# **C O D Y J O N E S** ActivityHD: Back to Basics **InterActiv** CONFERENCE

### [ActivityHD Keystrokes](https://accountingware.com/help/#Reference/ActivityHD-keystrokes.htm#kanchor206)

## Disclaimer

A FFW THINGS FIRST

**This presentation is for information only.**  Evaluate risks before acting based on ideas from this presentation.

**This presentation contains opinions of the presenters.** Opinions may not reflect the opinions of AccountingWare.

#### **This presentation is proprietary.**

Unauthorized release of this information is prohibited. Original material is copyright © 2023 AccountingWare.

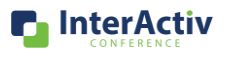

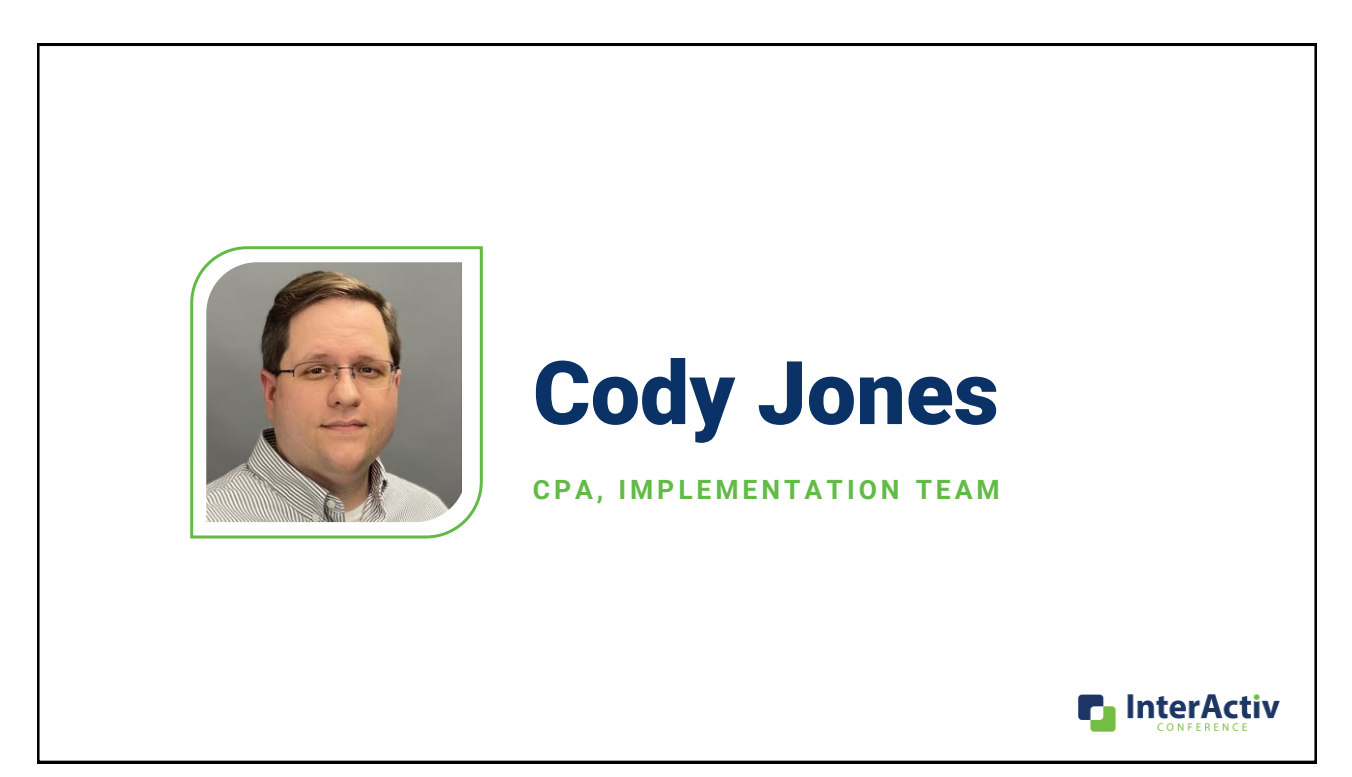

#### **B A S I C S Q U I Z**

## What does the HD in 'ActivityHD' stand for?

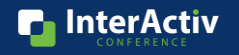

**B A S I C S Q U I Z**

## Assets – Liabilities = ?

**n** InterActiv

#### **B A S I C S Q U I Z**

## Who should you contact for ActivityHD support?

- A. Email Cody
- B. Email Brett
- C. Email support@accountingware.com
- D. Call Lori

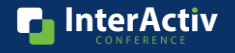

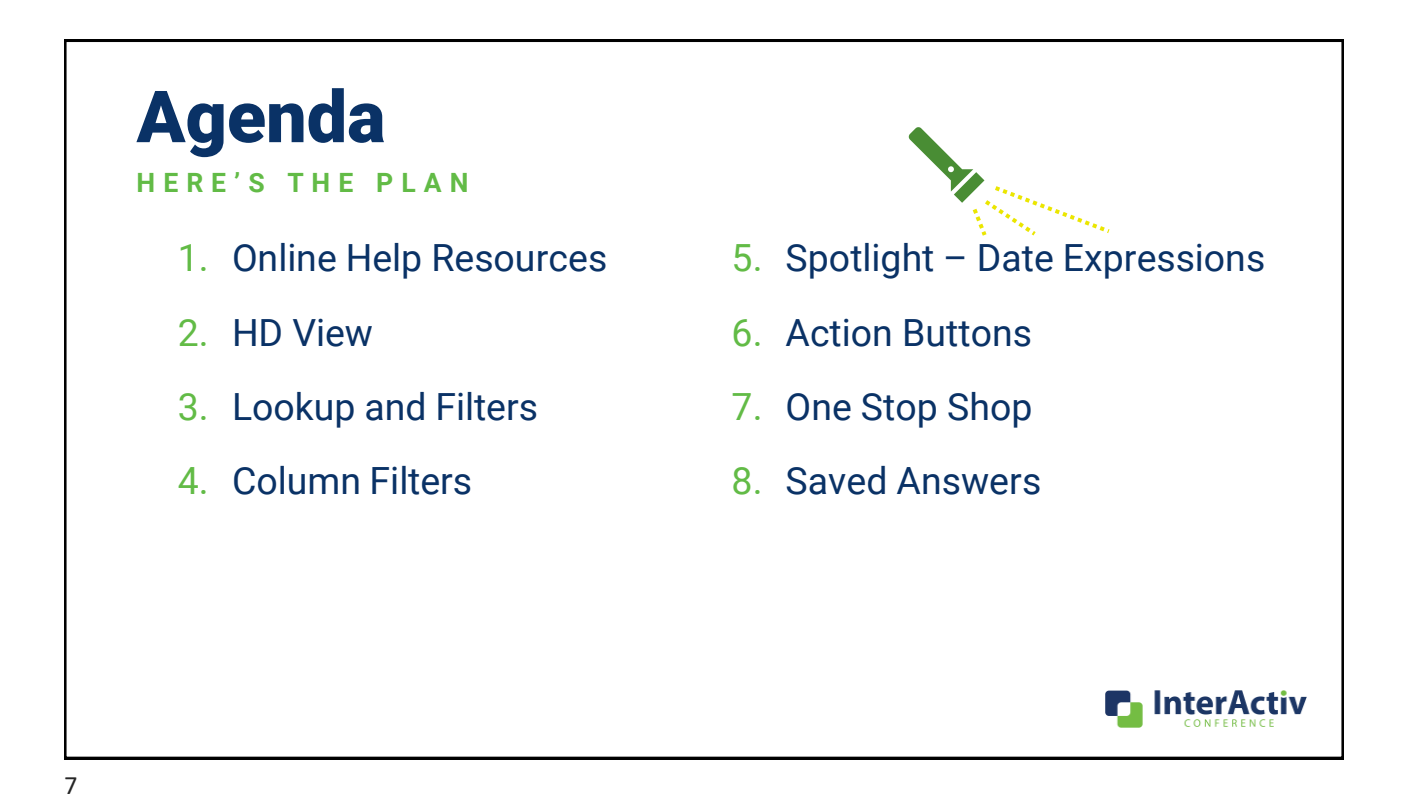

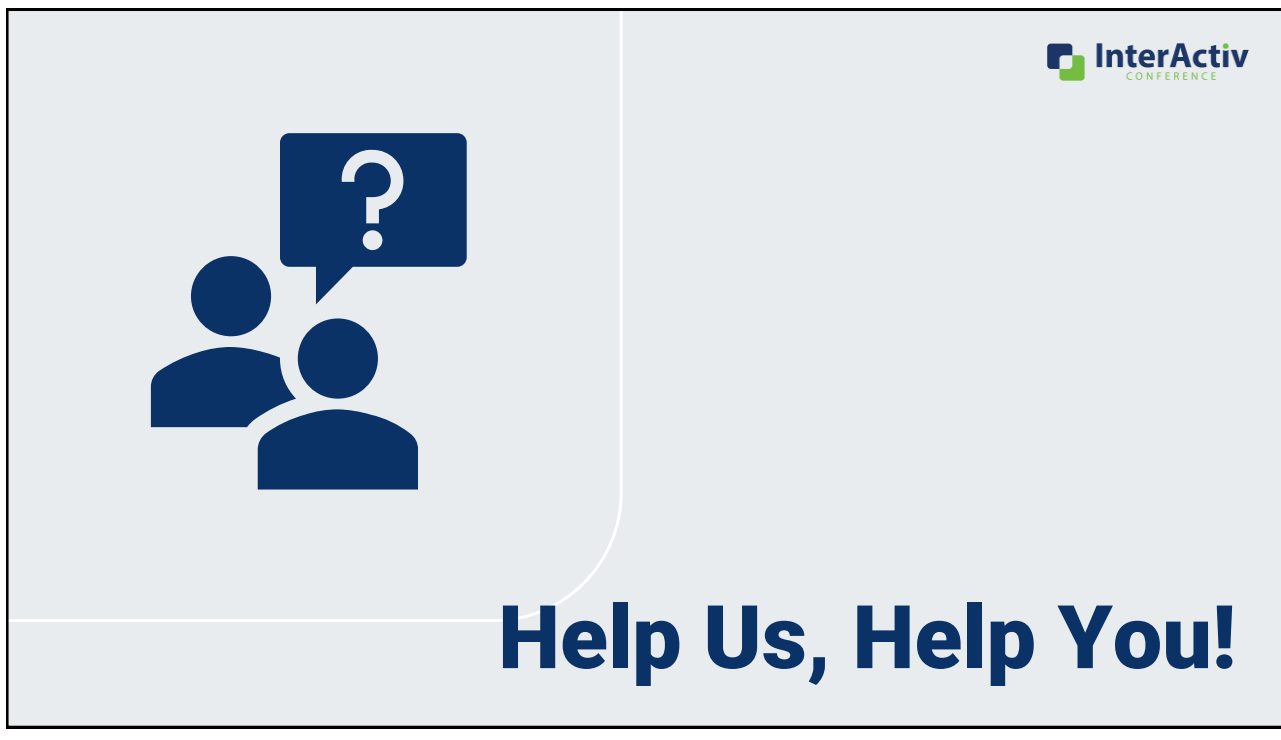

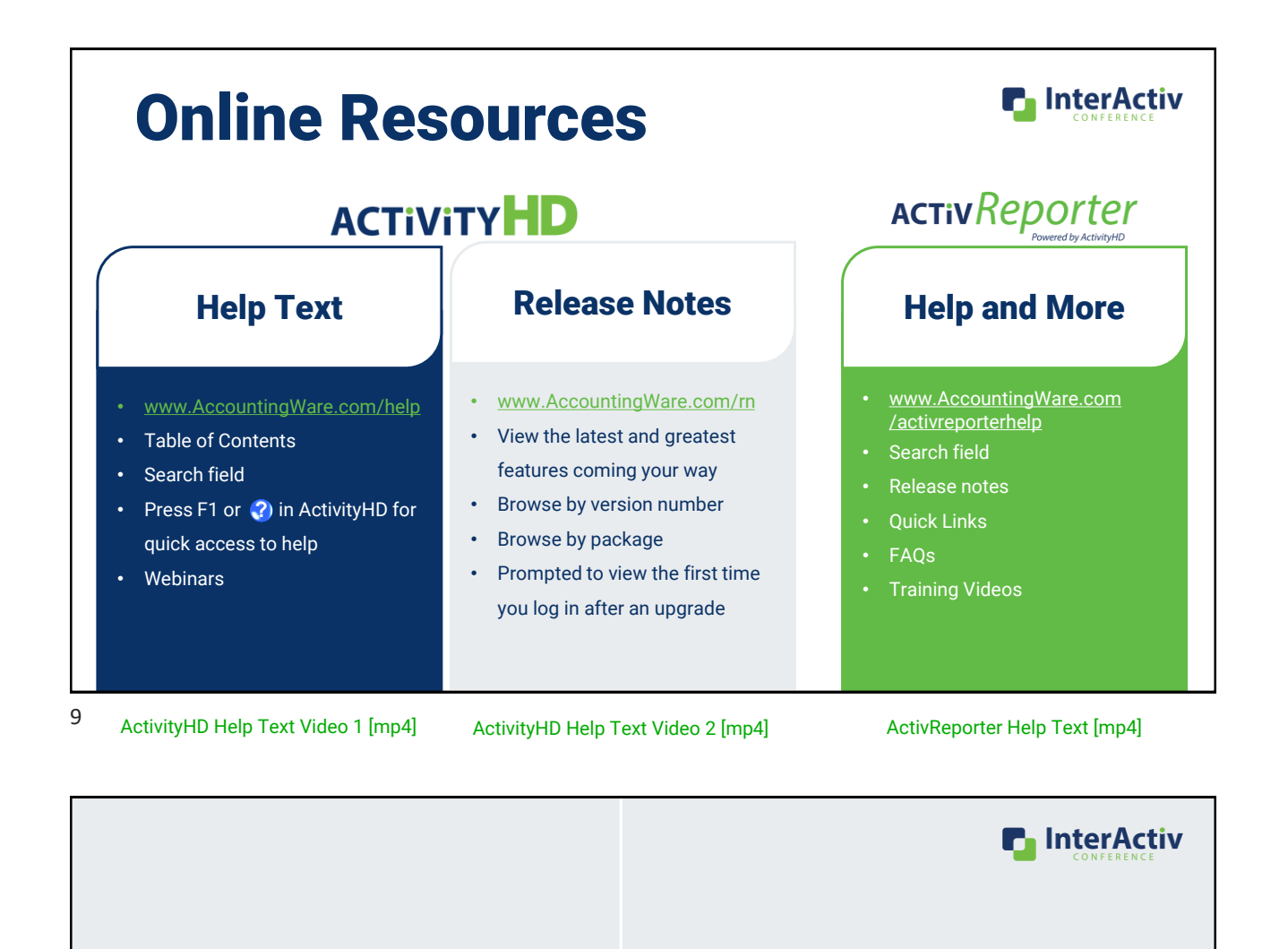

## Orientation 101

**BASIC TERMINOLOGY** 

 $\blacksquare$ 

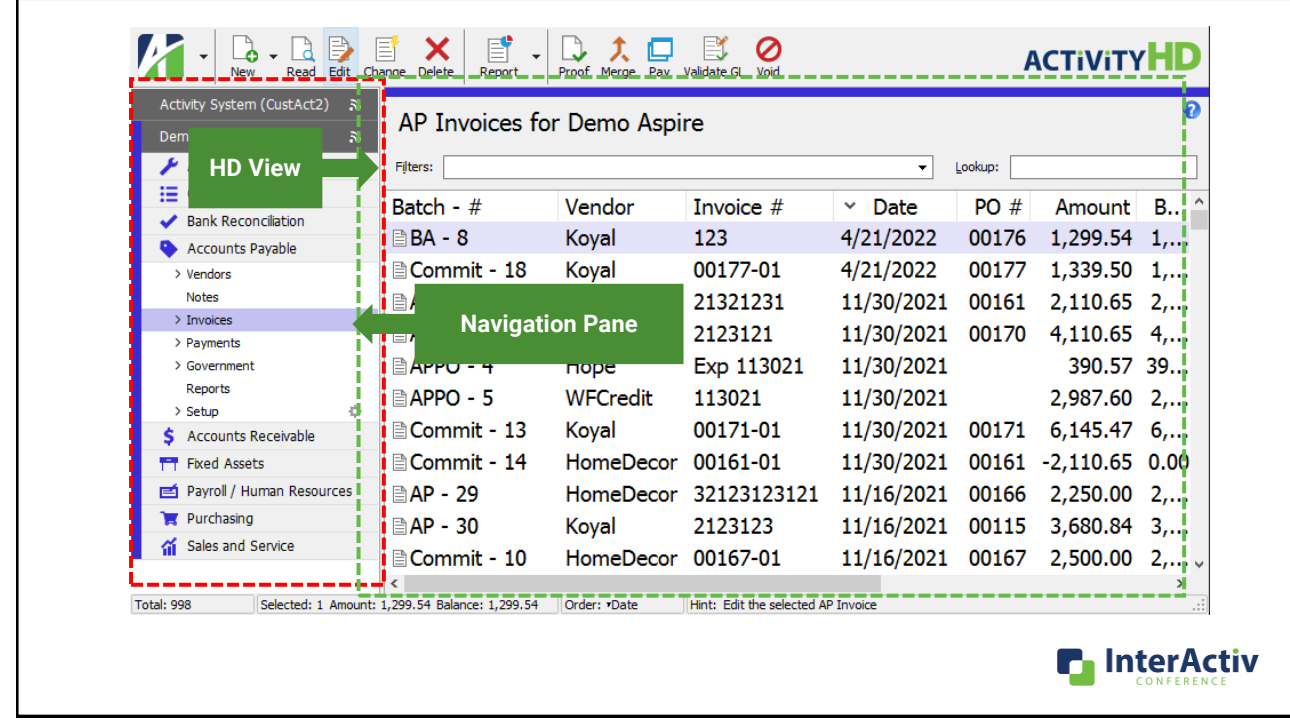

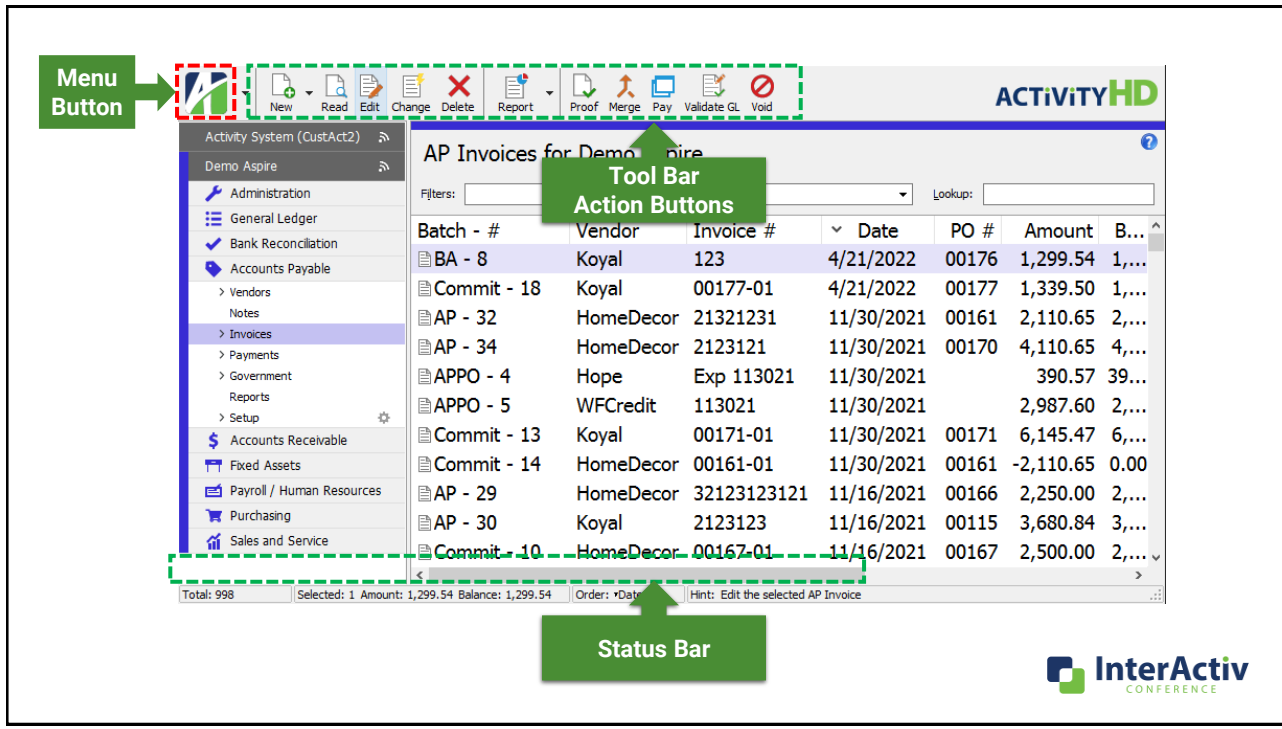

### Navigation Pane

- Companies
- Packages
- Setup folders
- Click to expand/collapse
- Color coded by company
- Connected
- Company running
- Open in new window
- Settings remembered

 $\mathcal{U}$ **ACTIVITYHE** Accounts Payable for Demo Aspire **n** InterActiv

#### [Navigation Pane \[mp4\]](https://accountingwarestorage.blob.core.windows.net/marketing/2023 InterActiv/CJ Basics-Video 4.mp4)

### HD View

- Custom Made to Fit
- Complete Table of Your Data

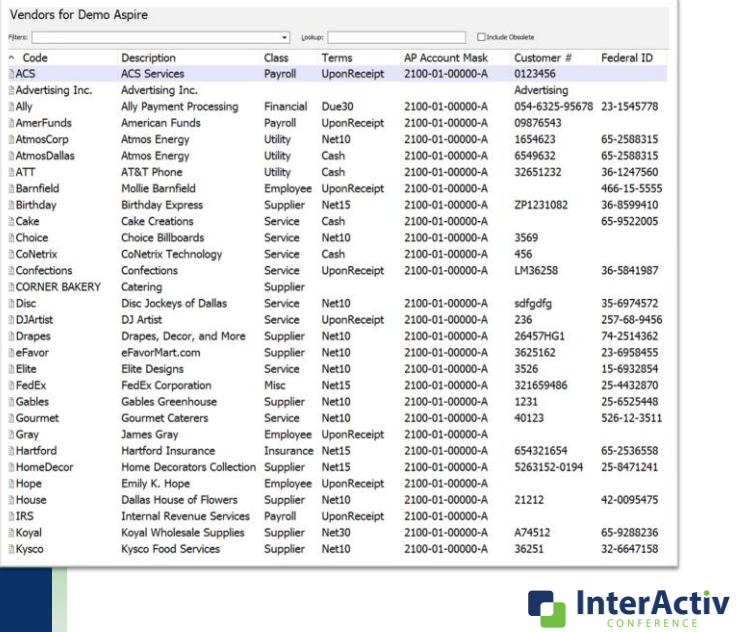

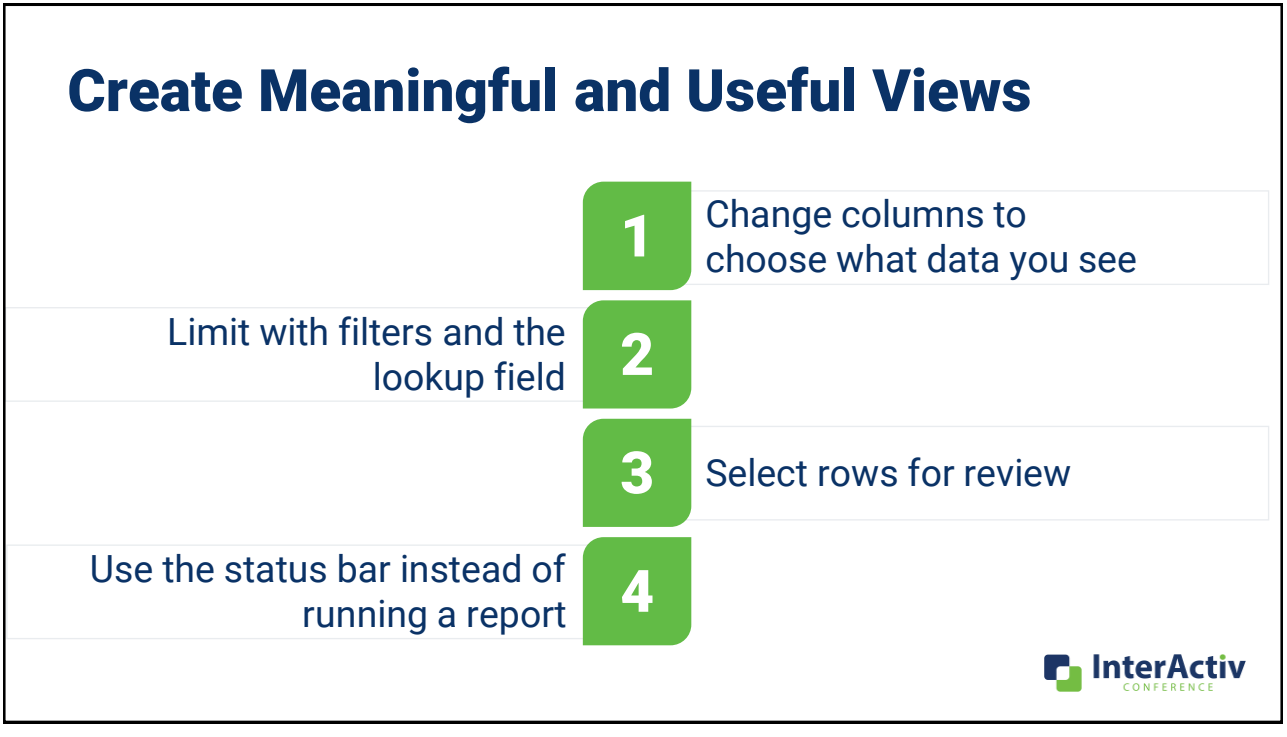

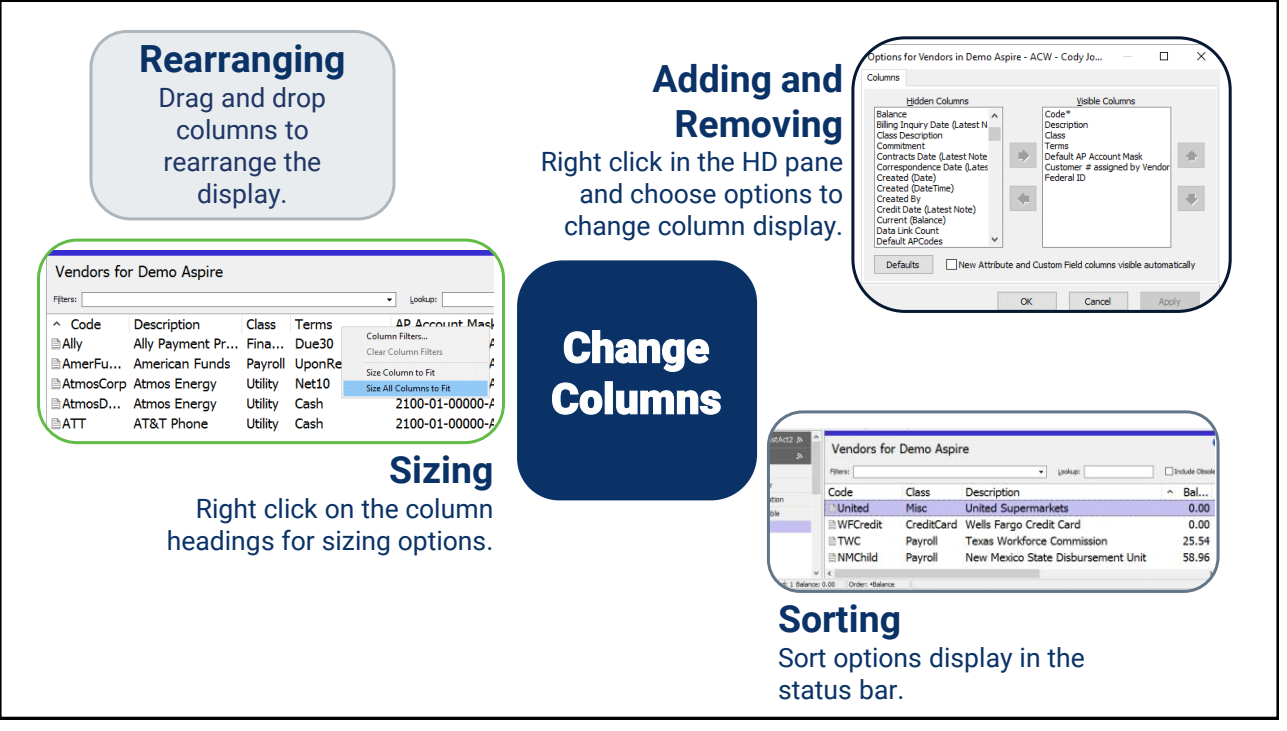

## Add and Remove Columns with Options

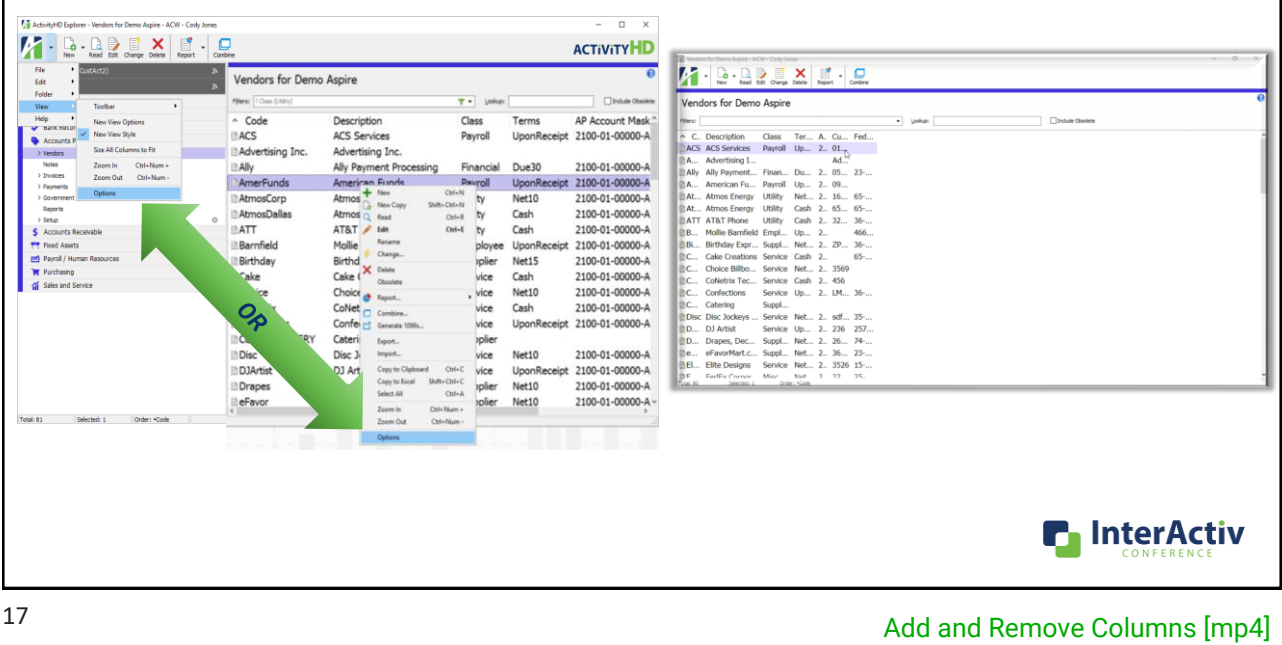

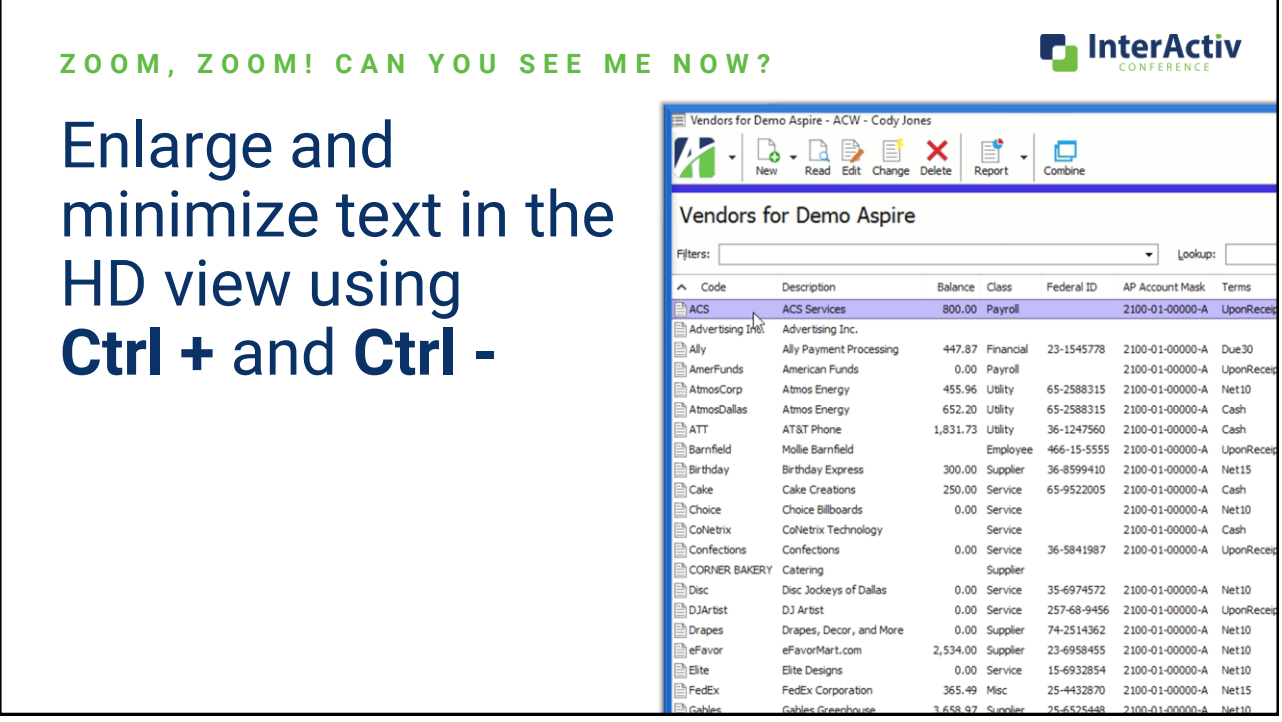

#### Copy the Data The ActivityHD Explorer - Vendors for Demo Aspire - ACW - Cody Jones<br>
Mark - Men - Read Edit Change Delete Report - Combin<br>
Mark - New - Read Edit Change Delete Report - Combin **ACTIVITYHD** Vendors for Demo Aspire • Copy to Clipboard (Ctrl+C)  $\begin{tabular}{ll} $\blacktriangleright$ Administration \\ \hline \begin{tabular}{ll} \bf 1 & General Ledge \\ \bf 2 & Bank Reconclation \\ \bf 3 & Accounts Payable \\ \end{tabular} \end{tabular}$ ters: Vendors  $\overline{\phantom{0}}$ ~ Code Description Balance Class Terms AP Account Mask Cu **DACS ACS Services** 800.00 Payroll UponReceipt 2100-01-00000-A 01.<br>447.87 Financial Due30 2100-01-00000-A 05-• Copy to Excel (Shift+Ctrl+C)  $A$ lly Ally Payment Processing AtmosCorp Atmos Energy 455.96 Utility  $Net10$ 2100-01-00000-A 16 2100-01-00000-A 65-<br>2100-01-00000-A 32 AtmosDallas Atmos Energy 652.20 Utility Cash ATT AT&T Phone 1,831.73 Utility Cash Reports<br>
> Setup<br>  $\bullet$  Accounts Rece Birthday **Birthday Express** 300.00 Supplier  ${\sf Net15}$ 2100-01-00000-A ZP Cake Cake Creations 250.00 Service Cash 2100-01-00000-A D<br>
Contracts Processing<br>
T Fixed Assets<br>
En Payrol / Human Resou eFavor eFavorMart.com 2,534.00 Supplier Net10 2100-01-00000-A 36 FedEx FedEx Corporation 365.49 Misc 2100-01-00000-A 32  $Net15$ Gables Gables Greenhouse 3,658.97 Supplier  $Net10$ 2100-01-00000-A 12 **W** Purchasing HomeDecor Home Decorators Collection 4.204.15 Supplier Net15 2100-01-00000-A 52( a Sales and Service 1,256.79 Supplier Net10 House Dallas House of Flowers 2100-01-00000-A 21 Louisiana Child Support LAChild 62.76 Payroll UponReceipt 2100-01-00000-A **Landry** Dallas Landlord 5,000.00 Rent Cash 2100-01-00000-A 25 **INLPL** Lubbock Power & Light 673.41 Utility  $Net15$ 2100-01-00000-A 96 Midtown Midtown Media 1,234.56 Service  $Net30$ 2100-01-00000-A L1: **Milton** Milton Photography 1.025.67 Service UponReceipt 2100-01-00000-A 52 Mantford Car  $M$ 100.01.00000.00 OCE 77 Cunnliar Mat10 **n** InterActiv

19

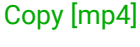

 $rac{25}{3}$ 

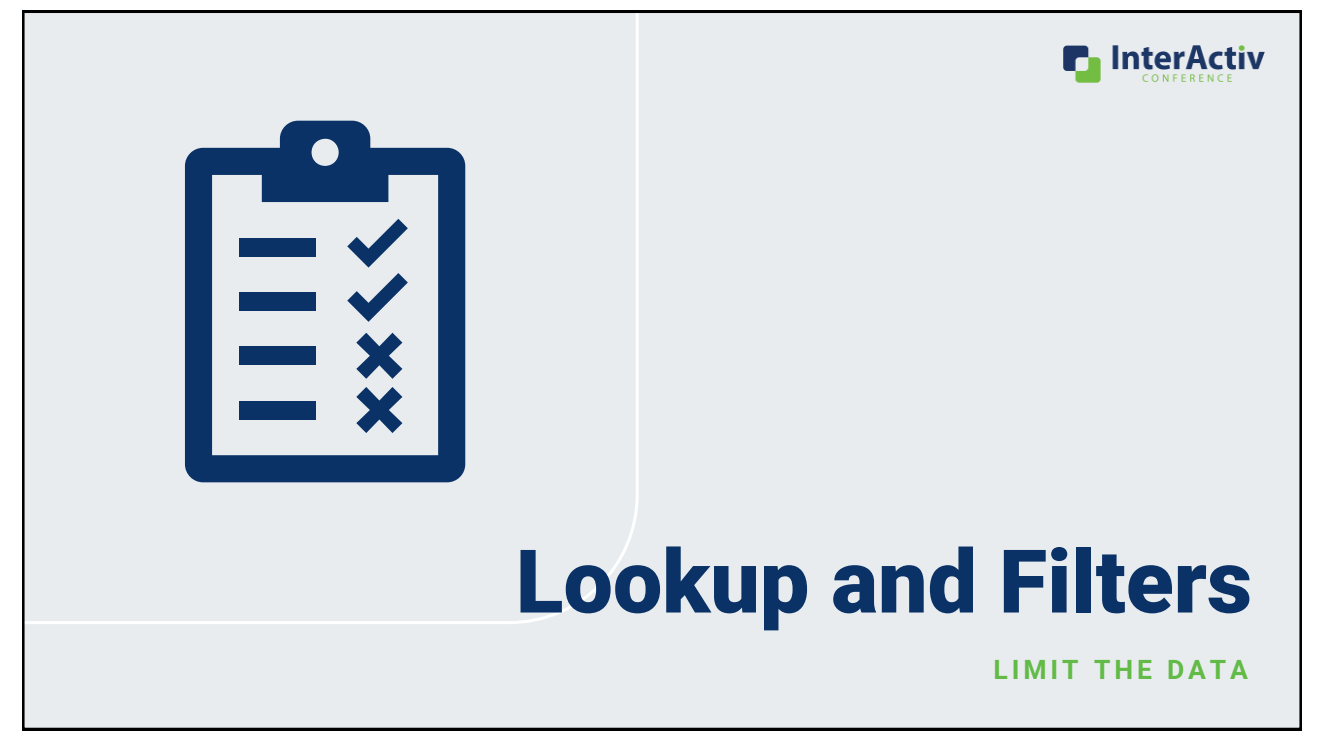

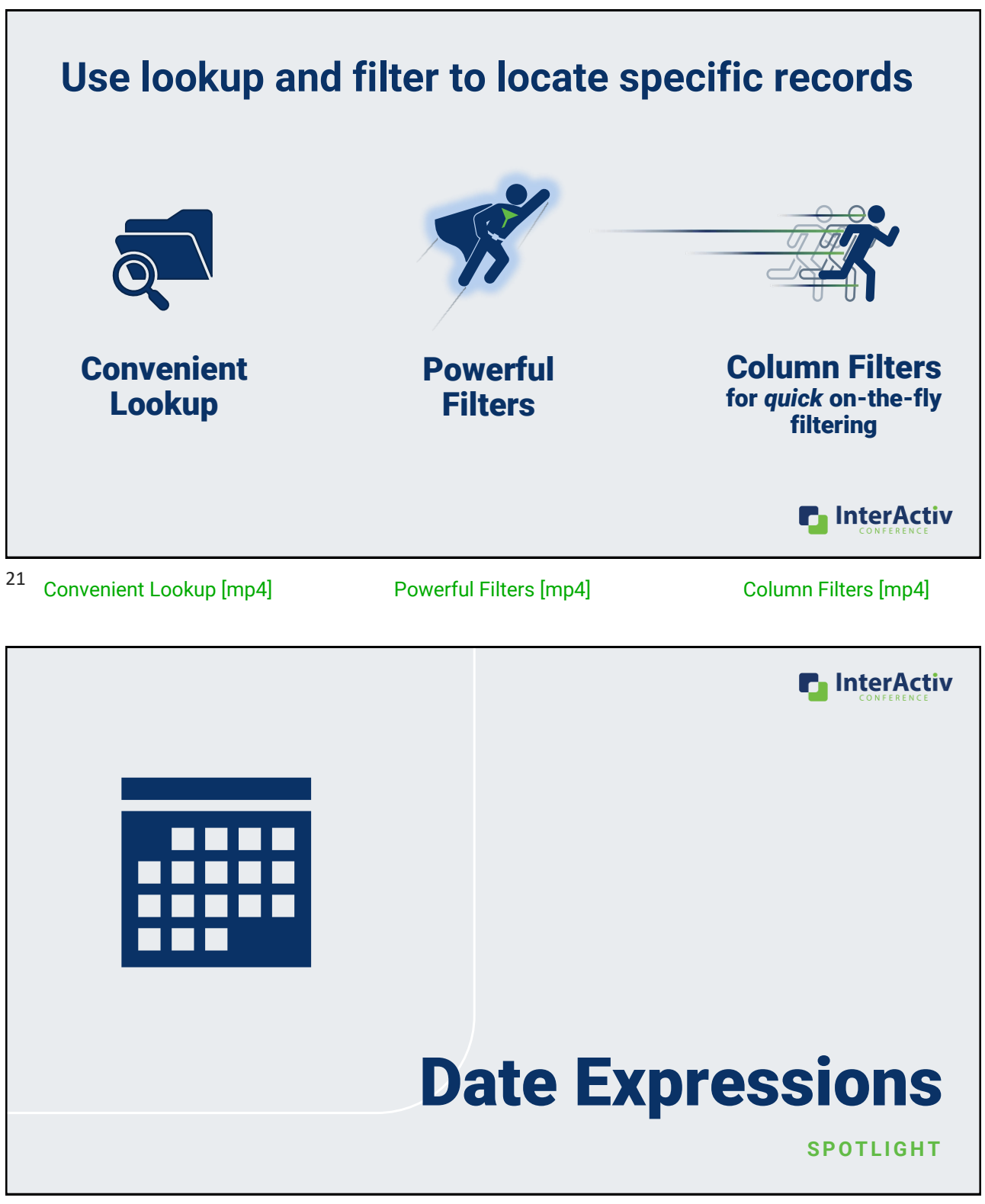

## Shortcuts and Ways to Automate Dates

**W I T H D A T E E X P R E S S I O N S !**

Anytime you see the calendar icon you can use Date Expressions to quickly or automatically fill out dates.

- Quickly fill in a date with shortcuts
- Automatically calculate a desired date

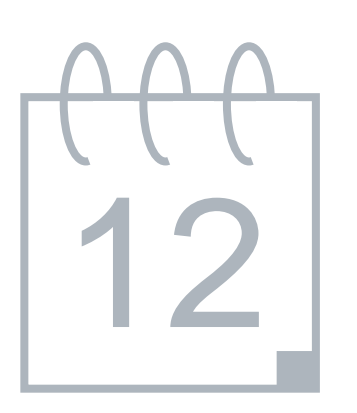

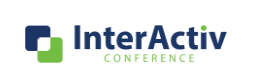

23

[Automate Dates Shortcuts \[mp4\]](https://accountingwarestorage.blob.core.windows.net/marketing/2023 InterActiv/CJ Basics-Video 11.mp4)

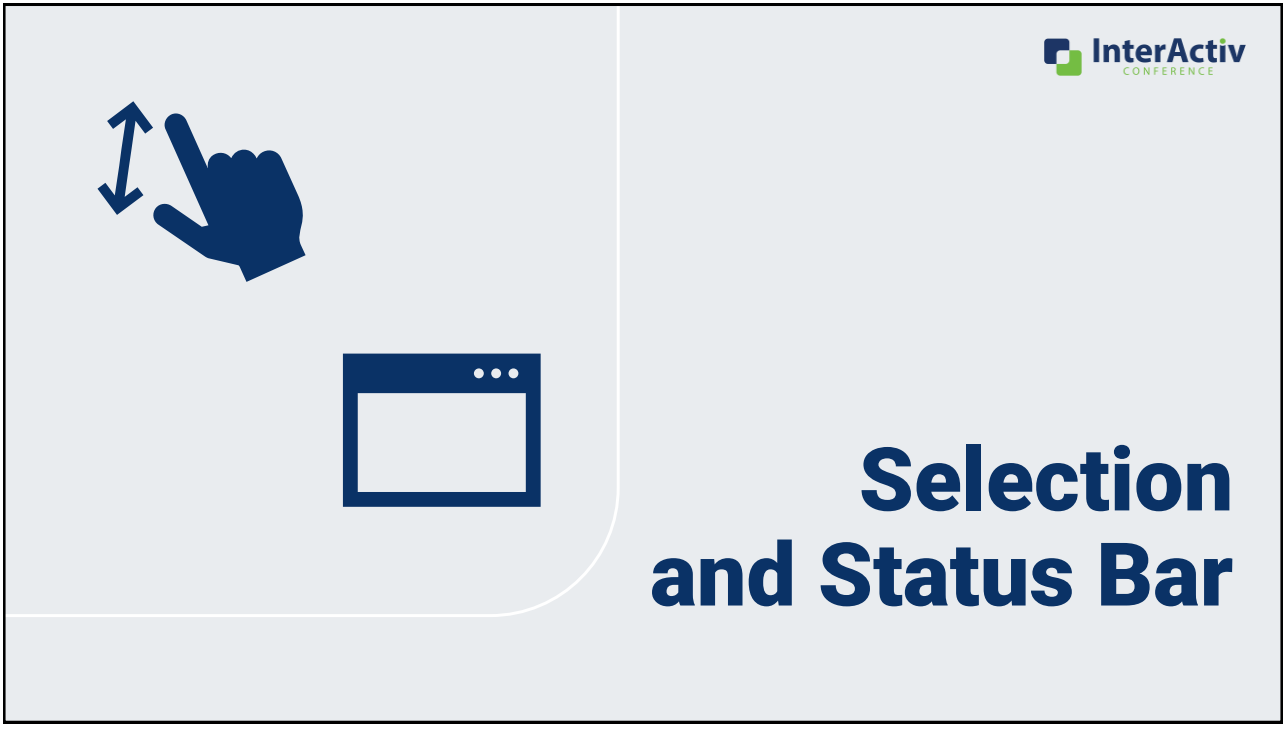

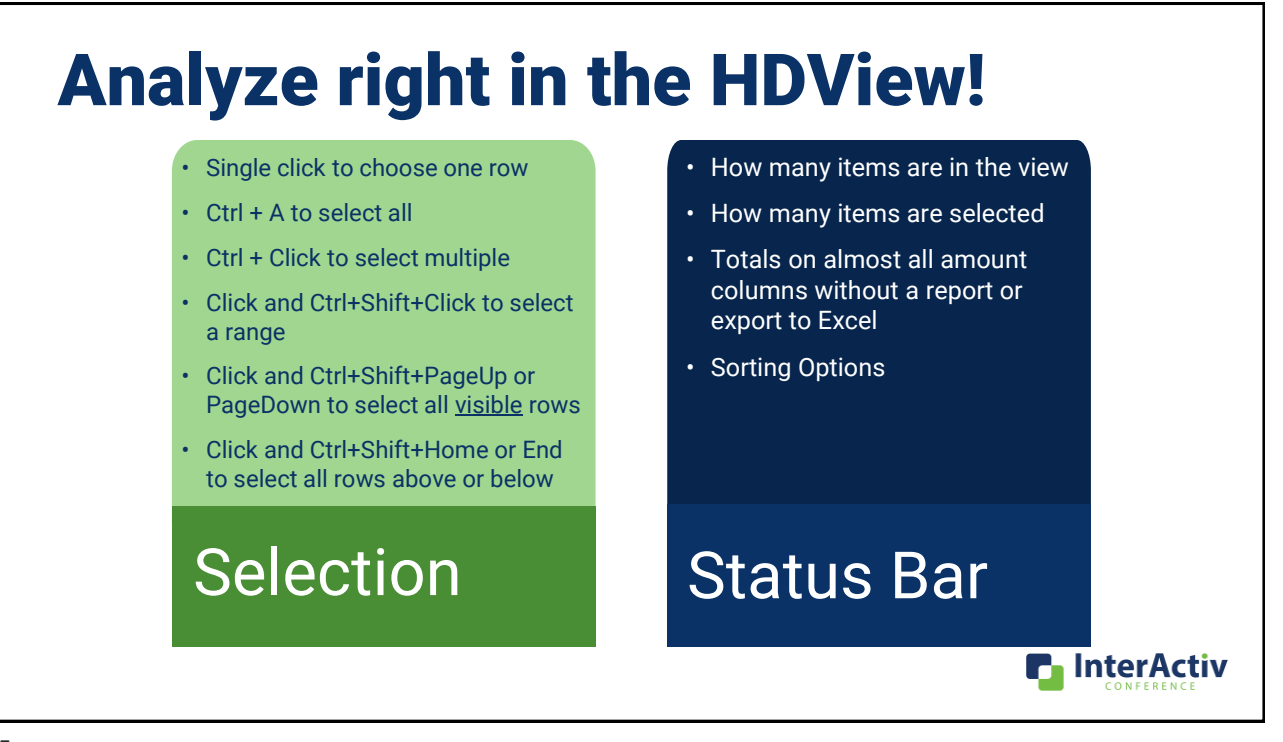

[HD View \[mp4\]](https://accountingwarestorage.blob.core.windows.net/marketing/2023 InterActiv/CJ Basics-Video 12.mp4)

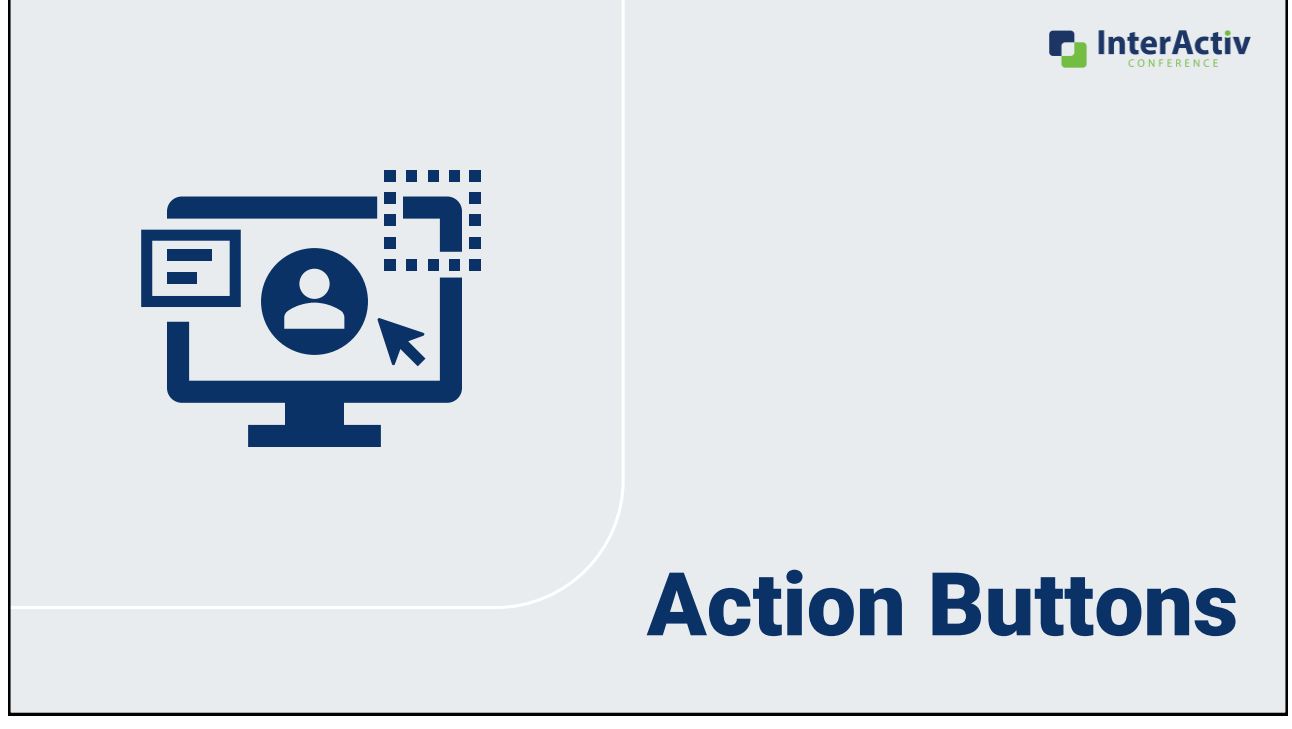

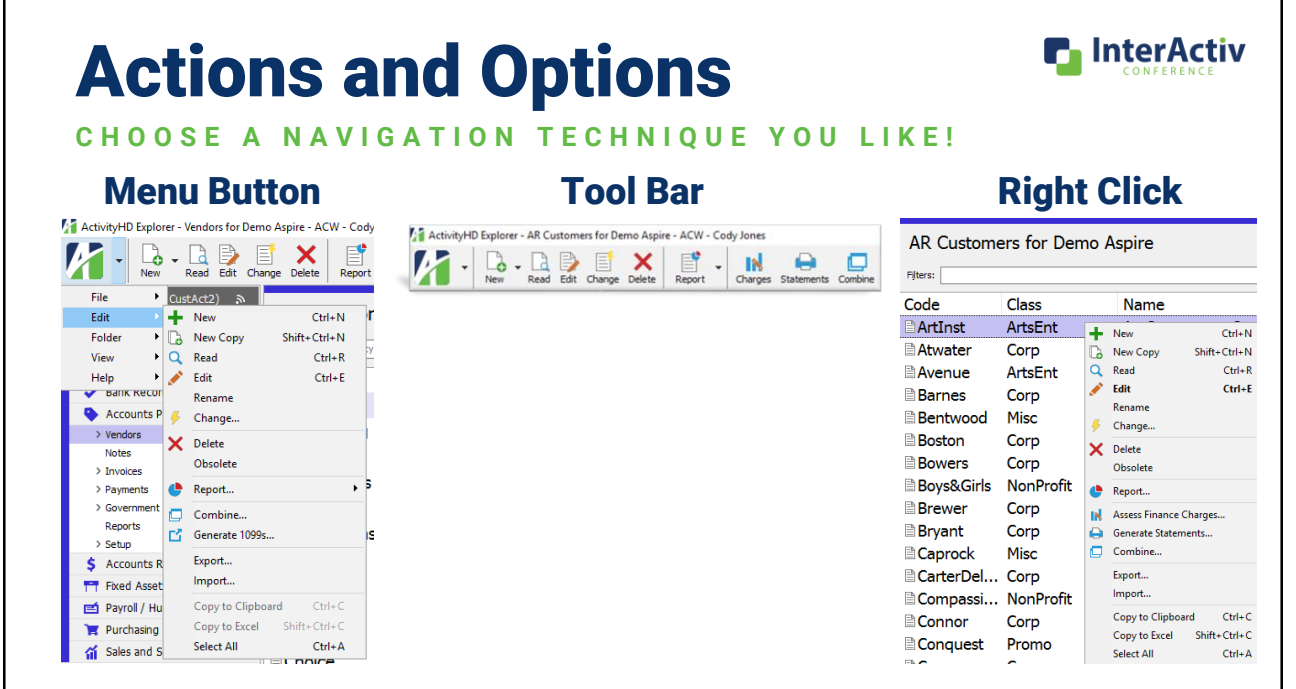

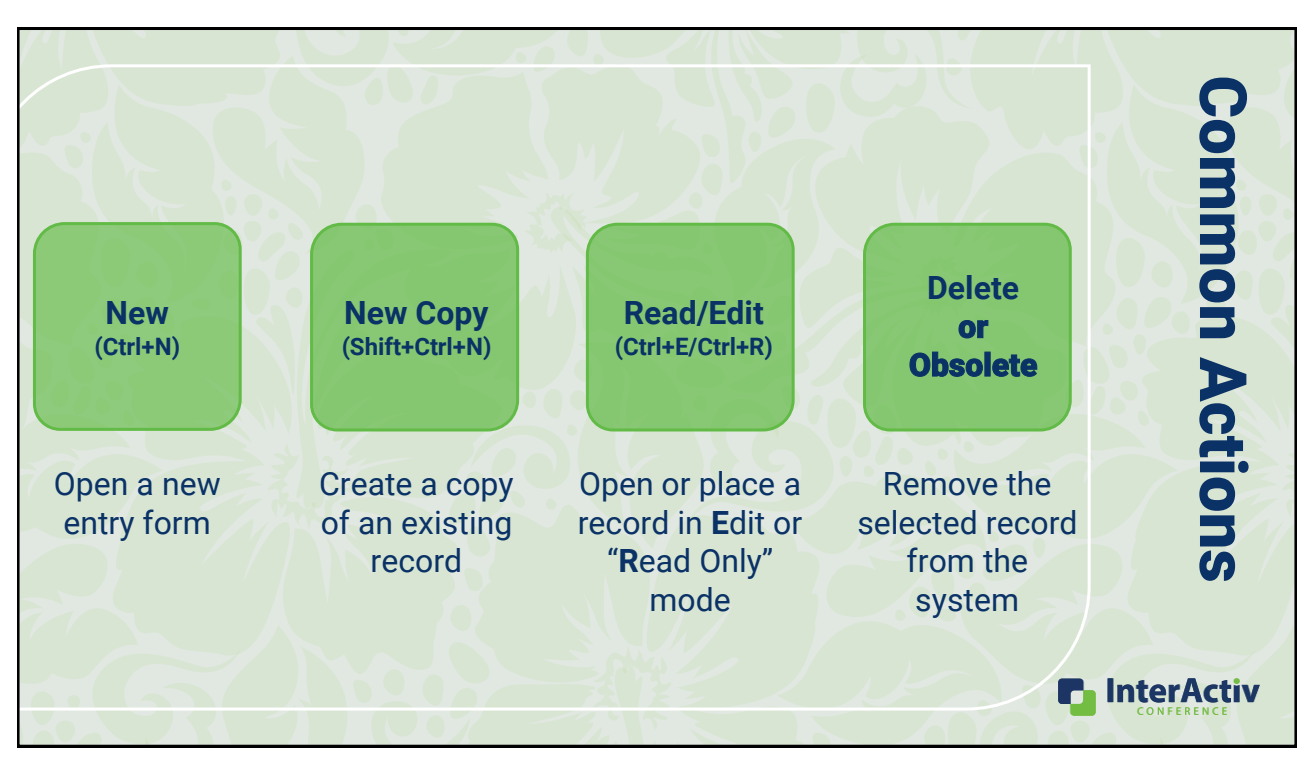

### <sup>28</sup> [Common Actions \[mp4\]](https://accountingwarestorage.blob.core.windows.net/marketing/2023 InterActiv/CJ Basics-Video 13.mp4)

### Change

- Apply a change to multiple records at the same time.
- Apply multiple changes to multiple records at the same time.

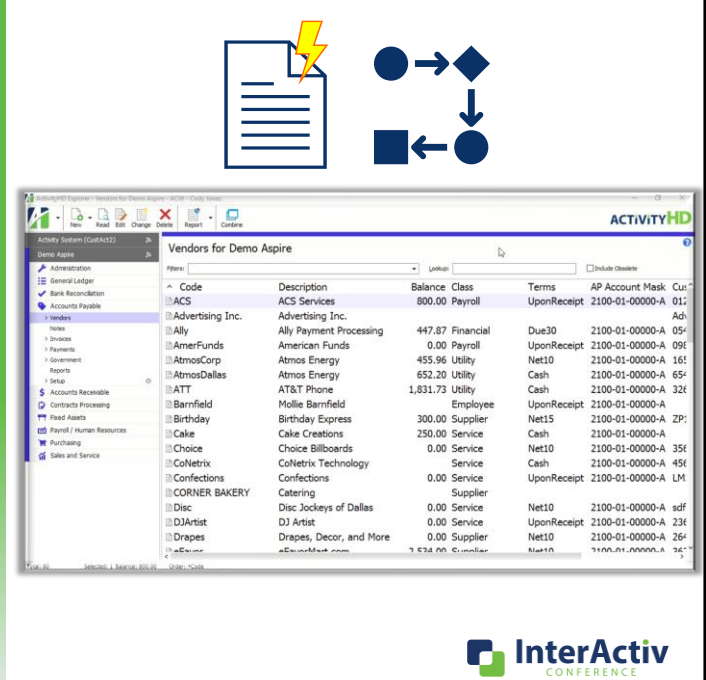

[Change \[mp4\]](https://accountingwarestorage.blob.core.windows.net/marketing/2023 InterActiv/CJ Basics-Video 14.mp4)

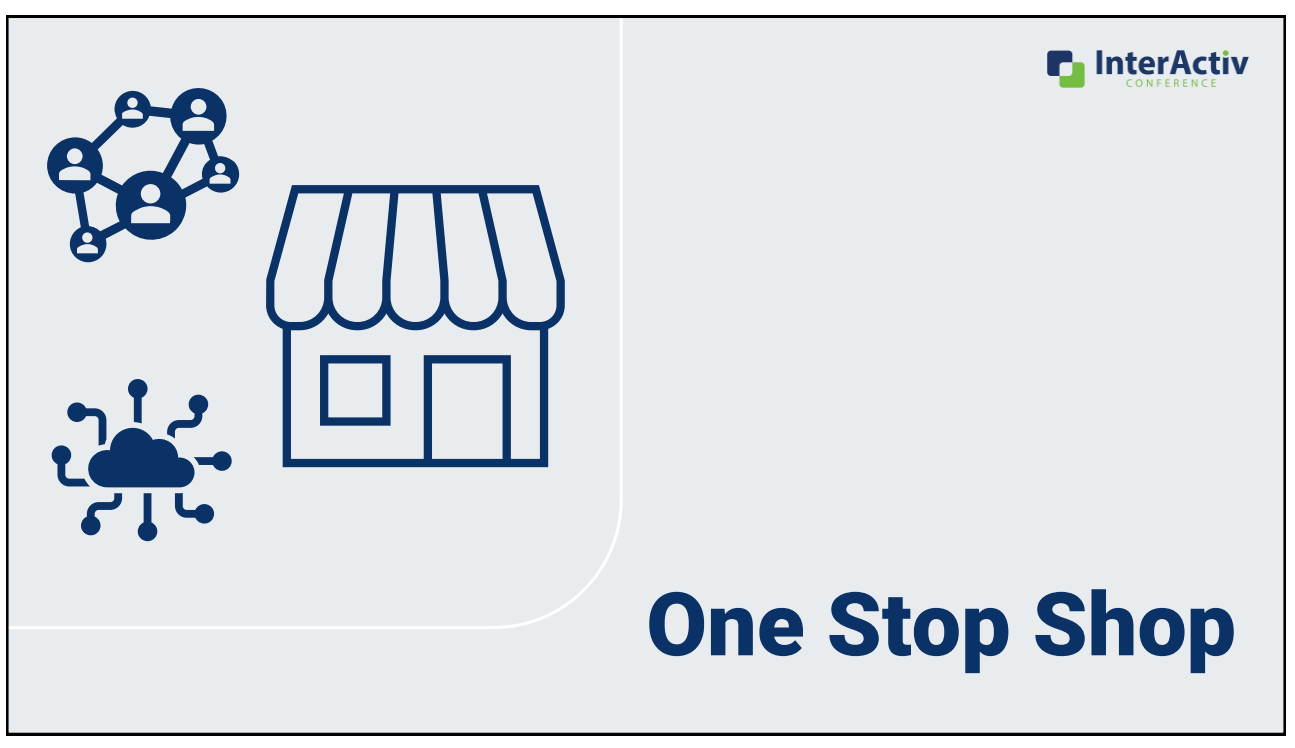

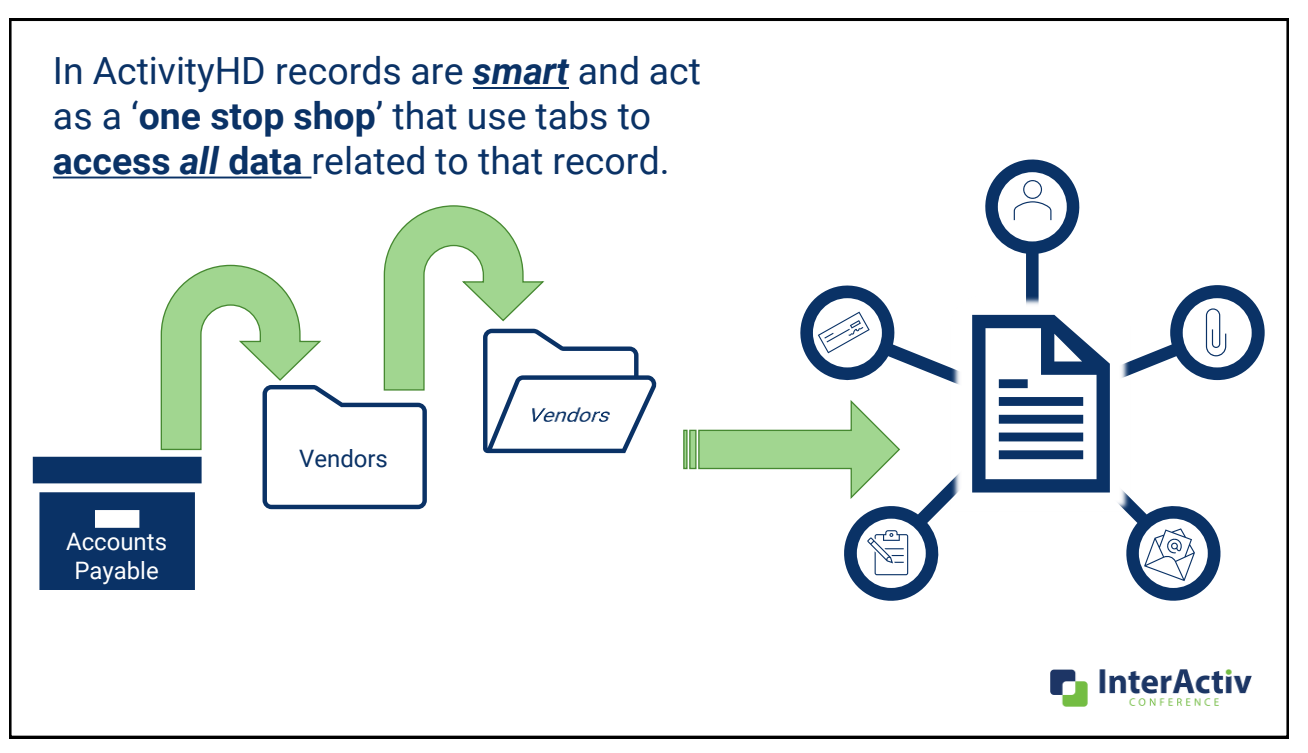

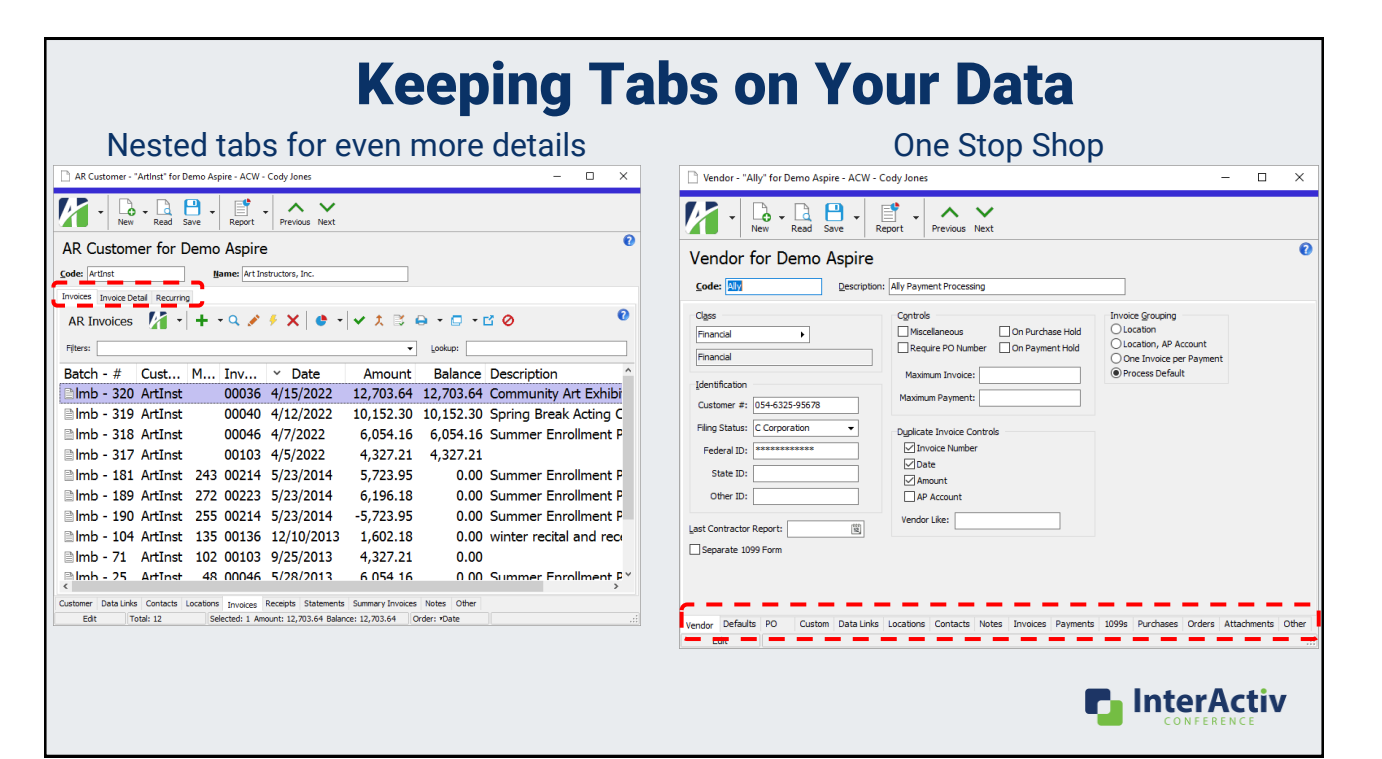

**n** InterActiv

Saved Answers

33

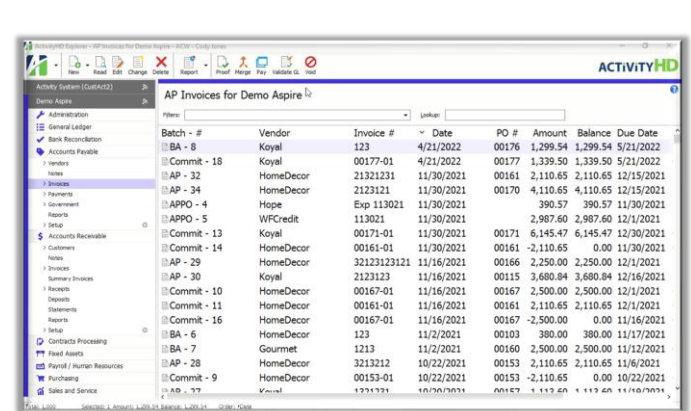

### Saved Answers help remember settings for faster processing

- Pre-filled screens for paying invoices, printing invoices, processing time sheets, etc.
- Memorized report settings like customer and vendor aging, GL reports by rollup or attribute, etc

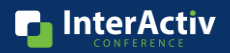

#### 34 [Saved Answers \[mp4\]](https://accountingwarestorage.blob.core.windows.net/marketing/2023 InterActiv/CJ Basics-Video 15.mp4)

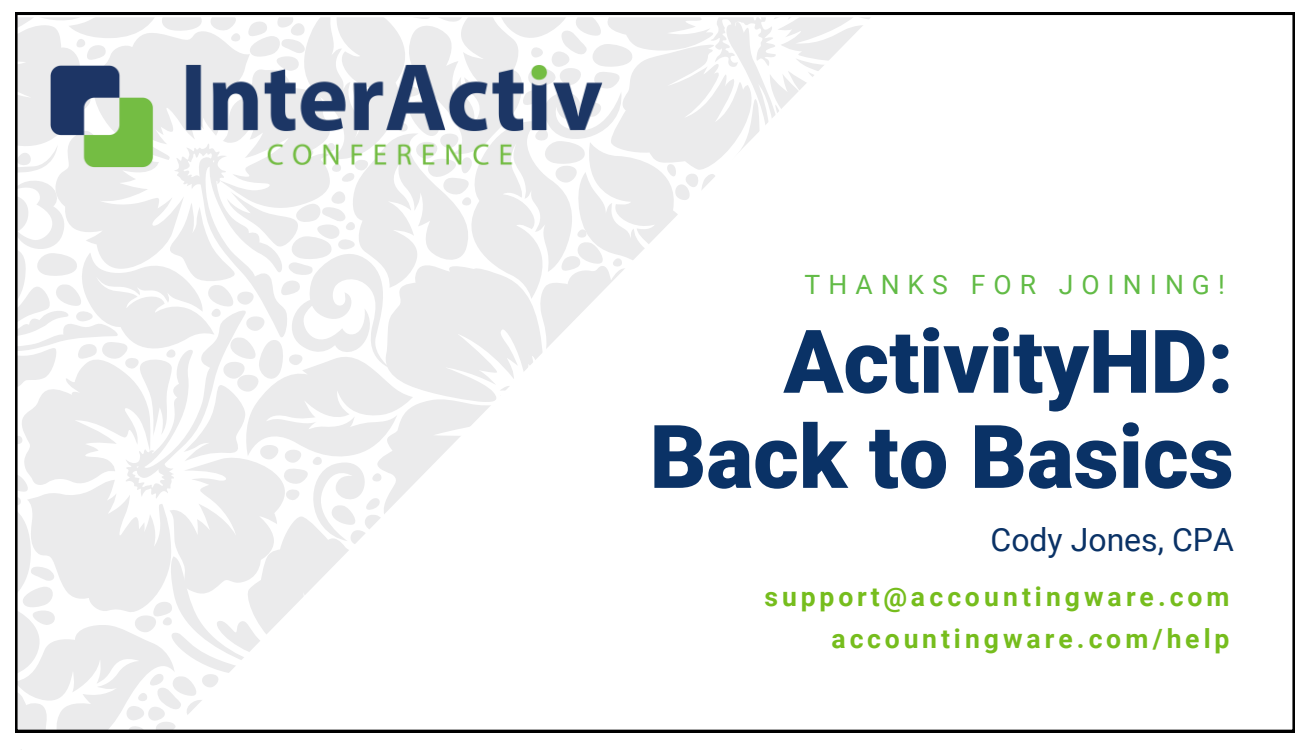